## MÚLTIPLES LATIDOS: APP COLABORATIVA CON ONGS

## ITHAYSA CABRERA MAYOR

Universitat Politècnica de València / Máster en Artes Visuales y Multimedia

#### Resumen

El objetivo principal de este proyecto es crear una aplicación para dispositivos móviles que facilita la colaboración de los usuarios con causas benéficas. El modo de planteamiento de la aplicación es lo que la hace interesante, puesto que el usuario es capaz de contribuir a diferentes casos concretos que requieren ayuda, viendo específicamente lo que se necesita.

El proyecto basa sus datos en la información cedida de diferentes ONGs que colaboran en la aplicación. Cada ONG, incluyendo organizaciones en defensa de los animales, es la encargada de proporcionar los datos relevantes que requiera cada caso como su causa, a qué van destinados específicamente los beneficios, detallando el coste o tipo de ayuda que se requiere, fecha de la publicación o archivos multimedia.

La aplicación dispone de un mapa de geolocalización, lo que permite al usuario poder buscar casos que requieran ayuda desde su propia localización o por todo el mundo. Este mapa se caracteriza por representar, simbólicamente, el latido del corazón de las personas o animales que necesitan ayuda. Cada icono que representa el corazón, tiene bien un ritmo rápido, que se traduce en un caso urgente, o un ritmo medio, que alude a un caso con menos urgencia, pudiendo ser tratado con más tiempo. Los latidos son solo una metáfora que alude a los hechos altruistas y, punto importante en este proyecto, una manera muy visual de ver los casos alrededor del mundo.

La aplicación principalmente, pretende llegar a pequeñas organizaciones de la Comunidad Valenciana, para más adelante poder expandirse a lo largo de España, viendo la posibilidad de abarcar Europa, Latinoamérica y Estados Unidos.

Este proyecto se adscribe a la línea de investigación de Estética Digital, Interacción y Comportamientos como Diseño de Interfaz.

*Palabras-clave*: APP, DISEÑO DE INTERFAZ, INTERACTIVIDAD, ONG, MULTIMEDIA, GEOLOCALIZACIÓN

> Datos publicación  $-1 -$

#### Abstract

The main objective of this project is to create an application for mobile devices that facilitates the collaboration of users with charitable causes. The approach to the application is what makes it interesting, since the user is able to contribute to different specific cases that require help, specifically looking at what is needed.

The project bases its data on the information provided by different NGOs that collaborate in the application. Each NGO, including organizations in defense of animals, is in charge of providing the relevant data required by each case as its cause, to what the benefits are specifically intended, detailing the cost or type of assistance required, date of publication or multimedia files.

The application has a geolocation map, which allows the user to search for cases that require help from their own location or around the world. This map is characterized by representing, symbolically, the heartbeat of people or animals that need help. Each icon that represents the heart, has a fast rhythm, which translates into an urgent case, or a medium rhythm, which refers to a case with less urgency, and can be treated with more time. The beats are just a metaphor that alludes to the altruistic facts and, important point in this project, a very visual way of seeing the cases around the world.

The application mainly aims to reach small organizations in the Valencian Community, to later be able to expand throughout Spain, seeing the possibility of covering Europe, Latin America and the United States.

This project is part of the research line of Digital Aesthetics, Interaction and Behaviors as Interface Design.

*Keywords*: APP, INTERFACE DESIGN, INTERACTIVITY, NGO, MULTIMEDIA, GEOLOCATION

# 1. INTRODUCCIÓN

.

Este proyecto nace del problema que se genera a través de los usuarios que colaboran con organizaciones sin ánimo de lucro sin saber específicamente a donde va el dinero que donan. Cierto es que las organizaciones muestran gran parte de la información de las causas pero es interesante plantear otros métodos que muestren al usuario qué es lo que se hace exactamente con el coste de su donación.

Las ONGs son organizaciones de iniciativa social, independientes de la Administración pública, dedicadas a actividades humanitarias sin ningún tipo de fines lucrativos. Su objetivo principal es colaborar en causas benéficas, cuya financiación nace de los ciudadanos, de los aportes estatales y de la generación propia de ingresos, mediante la venta de ropa, realización de eventos, etc. En algunos casos, parte de sus recursos pueden destinarse a la contratación de empleados de tiempo completo, dedicando la totalidad de su tiempo a la organización.

Por otro lado, el campo de acción de una ONG puede ser local, nacional o internacional. Las ONGs de base comunitaria surgen de iniciativas de una comunidad; en las ciudadanas su ámbito de actuación es una determinada ciudad, en las nacionales operan a nivel nacional y en las internacionales trabajan en varios países del mundo, siendo así más populares.

Existen diferentes plataformas que trabajan con el objetivo de facilitar a los usuarios el acceso a ONGs, así como su colaboración con ellas. Un ejemplo es Google Earth Solidario, que ofrece a las organizaciones sin ánimo de lucro y de beneficio público los recursos necesarios para exponer su causa a través de Google Earth y Google Maps. Por otro lado, App Helpin.Name es una App solidaria que recauda fondos para diversas causas y en caso de catástrofe, activa al minuto un portal de donación. Son proyectos como Oye Siria de la organización Médicos del mundo los cuales han inspirado esta App. Oye Siria recoge relatos reales de personas que necesitan ayuda para poder satisfacer las necesidades básicas de cualquier ser humano y trabajan para lograr el acceso a atención médica.

Otro trabajo que inspira a esta investigación es sitio\*TAXI, obra de Antoni Abad que hace posible que los taxistas de México puedan contar sus experiencias a través de la web, permaneciendo en la plataforma desde dos mil cuatro. Un proyecto muy interesante que lleva, como el anterior, al mismo resultado de saber qué sucede en cada caso en concreto, poner "cara" a diferentes sucesos, uno de los objetivos principales de este proyecto. Lo que esta App es ser altamente audiovisual, donde el usuario pueda manejarse con soltura y entender con facilidad su diseño. Por otro lado unir una gran cantidad de ONGs es muy útil tanto para la organización, a la que se le da publicidad directa, como para al usuario, puesto que proporciona gran cantidad de información.

Por otra parte, la representación de los casos como latidos constantes de corazón a través de todo el mundo, crea una vista general de la situación en la que se vive en cada país. Otro punto de vista para crear consciencia de las necesidades tanto de organizaciones benéficas como de ayuda humanitaria. Cada latido dispone de los ritmos "rápido" y "lento", que, metafóricamente simbolizan la urgencia de cada situación y tienen como objetivo llamar la atención del usuario.

Lo que diferencia la App de Múltiples latidos es la forma directa en la que se plantea esa conexión entre las personas que necesitan ayuda y el usuario que quiere colaborar, siempre con el mismo objetivo, ayudar altruistamente.

#### 1.1. MÚLTIPLES LATIDOS: APP

La App se crea como un interfaz gráfico simple, accesible desde dispositivos móviles, muy visual y de fácil acceso. A pesar de que uno de los puntos fuertes de la aplicación se base en lo multimedia, no discrimina a personas con discapacidad visual ya que incorpora un micro que sirve de intermediario entre el usuario y la app. La herramienta se basa en un botón que hace de micrófono que envía la orden de búsqueda en el lugar que sugiera el usuario, reproduce un vídeo con sonido y tiene la opción de entrar en el caso o seguir buscando. En este caso, se hace la explicación mediante la aplicación que el usuario invidente utilice como lector de pantalla (*TalkBack* ). Tiene varias opciones de búsqueda como el país, "aleatorio", de <sup>1</sup> " mayor urgencia" o "lugar concreto". En esta última se puede verificar una zona específica con lugar de la calle o zona.

El interfaz de la aplicación es lo que genera la diferencia de las demás aplicaciones que tratan de ayudar a causas benéficas.

### 1.1.1. Diseño del interfaz

Múltiples latidos se caracteriza por un diseño simple y fácil de entender, cuyo potencial es la imagen multimedia. La App para móviles comienza siendo un mapa del mundo en el que poder ver diversos iconos que representan los latidos del corazón, que, simbólicamente responden a un tipo de urgencia. Esto lo expresa la aplicación, mediante dos ritmos: un ritmo rápido, que corresponde a una urgencia; y un ritmo medio, refiriéndose a casos menos urgentes.

En la primera pantalla el usuario se topa con tres opciones. El icono de la aplicación localizado en el centro late indicando al usuario que debe pulsarlo para comenzar. Puede entrar sin registrarse, en el apartado "Perfil" de la siguiente pantalla se le indica la opción de registrarse. Por otra parte, en la parte inferior de la pantalla se sitúa el botón "¿Necesitas ayuda? Contacta con una ONG", que redirige al usuario a un formulario que pone en contacto directo a la ONG más adecuada y es la organización quien se encarga de aceptarlos.

La segunda opción es registrarse, con el objetivo de hacer donaciones. Con ella se facilita los siguientes datos a la ONG cuando realice una donación: nombre, email y contraseña. Al registrarse es posible guardar cada donación que realice, sus datos para mayor comodidad para siguientes donaciones y una imagen de perfil. Registrarse da la opción de hacer donaciones de forma anónima o con datos del usuario, y es por ello que existe la opción de mostrar la propia imagen del colaborador con la causa. Una vez se salga de la App se puede volver a entrar mediante el botón "Iniciar sesión".

El tercer botón se utiliza para el registro de las ONGs, donde se rellena un formulario que prueba la veracidad de la misma con datos como el nombre de la organización, NIF, entre otros.

La segunda pantalla da paso al interior de la aplicación, se muestra directamente el mapa, en el que cada icono, en forma de corazón, late con un ritmo definido. El usuario puede realizar zoom in y zoom out, desplazándose con facilidad por el espacio. La pantalla consta de una barra en la parte superior donde poder ver los ajustes, en el botón izquierdo y el botón derecho abrir directamente el perfil si estuviese registrado mediante un icono circular que muestra la foto o una imagen predeterminada. En el caso de no estar registrado, se muestra esa imagen predeterminada, y el usuario puede registrarse. Mediante el botón de ajustes, si el caso es sin registro, se muestran los botones de "Sugerencias", "Ayuda", "Contacto" y

"Condiciones del servicio". Esta información también se muestra si se está registrado, añadiendo en la parte superior el botón de "Tus donaciones" y, más arriba, el nombre del usuario y su foto de perfil si procede.

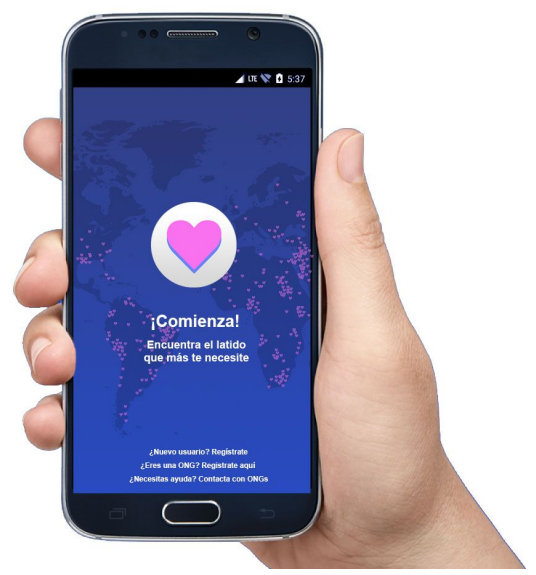

Fig. 1: primera pantalla del prototipo de la App.

Si se trata de una ONG la pantalla se muestra con el mismo interfaz, incluyendo una foto principal, nombre de la asociación, email de contacto, etc., con un nuevo botón llamado "Dar de alta un caso" y en lugar de "Tus donaciones", existe el botón llamado "Causas benéficas". Éste lleva a otra pantalla donde se exponen todas las causas que trata la ONG. Cada causa redirige a otra pantalla donde se puede ver cada caso en concreto, con los datos facilitados a la organización. Es aquí donde entra una forma más llamativa de divulgación de la información de los casos. Las personas que piden ayuda a través de la organización que usan esta aplicación, pueden optar a diferentes formas de hacerlo, bien facilitando un video explicativo de la causa o bien pudiendo remarcarlo con vídeos en directo del día a día de los hechos. Una vez aceptado el caso por la ONG, la persona puede hacer uso de la aplicación como usuario que necesita ayuda. El interfaz es el mismo que el anterior, con "Caso" como primer botón y segundo botón "Vídeos", el que dispone de un tercer botón llamado "En vivo". Con este último es posible explicar cada caso retransmitiéndolo en directo. Este vídeo se guarda en el caso que ha sido dado de alta por parte de la ONG, manteniendo así un historial y ofreciendo más información. Como si en papel se tratara, la ONG es la encargada de cerrar el caso una vez solucionado el problema. Por ello, en la imagen multimedia principal, aparece el texto en la parte inferior "Logrado".

En esta segunda pantalla, se sitúa también el botón "Noticias", en la parte inferior. Cuando el usuario lo pulsa se abre otra pantalla hacia arriba en la que se muestran los vídeos más recientes en las últimas veinticuatro horas. Los vídeos se muestran en orden de última hora de publicación. Se sitúan en la parte izquierda de la pantalla y, a su derecha, un pequeño texto de lo que sucede. En la parte inferior del texto existe el botón "Leer más", que pulsado lleva a otra pantalla donde se muestra el vídeo, en la parte superior y debajo un pequeño texto. Cada pantalla tiene un botón de retroceso en la parte superior izquierda.

De vuelta al mapa, si el usuario encuentra un caso que sea de su interés, pulsa en el icono elegido que dará lugar a una pequeña ventana, saliendo del mismo icono, con un vídeo. El vídeo no muestra sonido, solo se reproduce. El usuario tiene la posibilidad de abrirlo, que le redirige a otra pantalla igual a la redirigida por el botón "Leer más", donde puede reproducirlo.

Cada caso expone los datos ya nombrados de la persona que pide ayuda solidaria y el coste íntegro que requiere. Ese coste es desglosado en todo el material específico o ayuda que necesita. De esta manera, es el usuario que recibe esa información, quien decide en qué aspecto quiere y puede ayudar. En la pantalla se muestra la lista de necesidades del caso y el usuario puede pulsar en qué quiere colaborar. Un ejemplo de ello puede ser que un niño de una ONG de infancia necesite un determinado material escolar. En este caso el usuario puede elegir en qué material específico colaborar. Será la ONG quien redirige ese dinero al material necesario. Es esta la acción que las organizaciones tienen en común pero mostrada de una forma directa y honesta. Por otra parte, mostrar físicamente la causa, hace que el usuario pueda saber exactamente a qué va destinada su ayuda, tanto económica como voluntariado. En muchos casos se puede requerir la ayuda de voluntarios para una causa en concreta y la aplicación facilita la divulgación de esta necesidad. En este caso, la ONG dispone de la posibilidad de explicar para qué se necesita el voluntariado, cuándo y dónde. En todo momento, existe un botón de "Denunciar" en la pantalla de los casos, si el usuario colaborador está en desacuerdo con algún tipo de información, que, a su vez, redirige a un formulario.

En cuanto a cuestiones técnicas, la aplicación se lleva a cabo mediante MIT App Inventor, entorno de programación muy intuitivo que permite crear aplicaciones para smartphones y tablets.

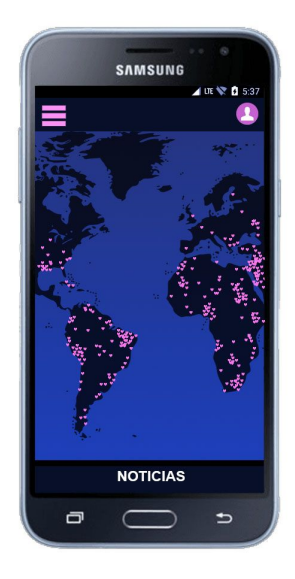

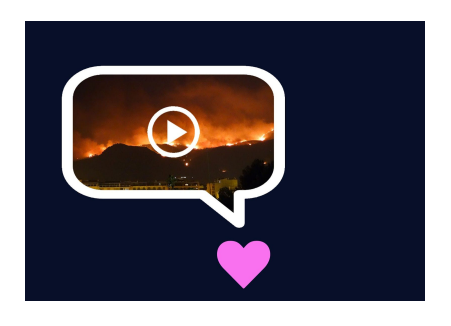

Fig. 2: segunda pantalla del prototipo. Fig. 3: ejemplo de visualización de vídeo.

## 1.1.2. Diagrama de flujo

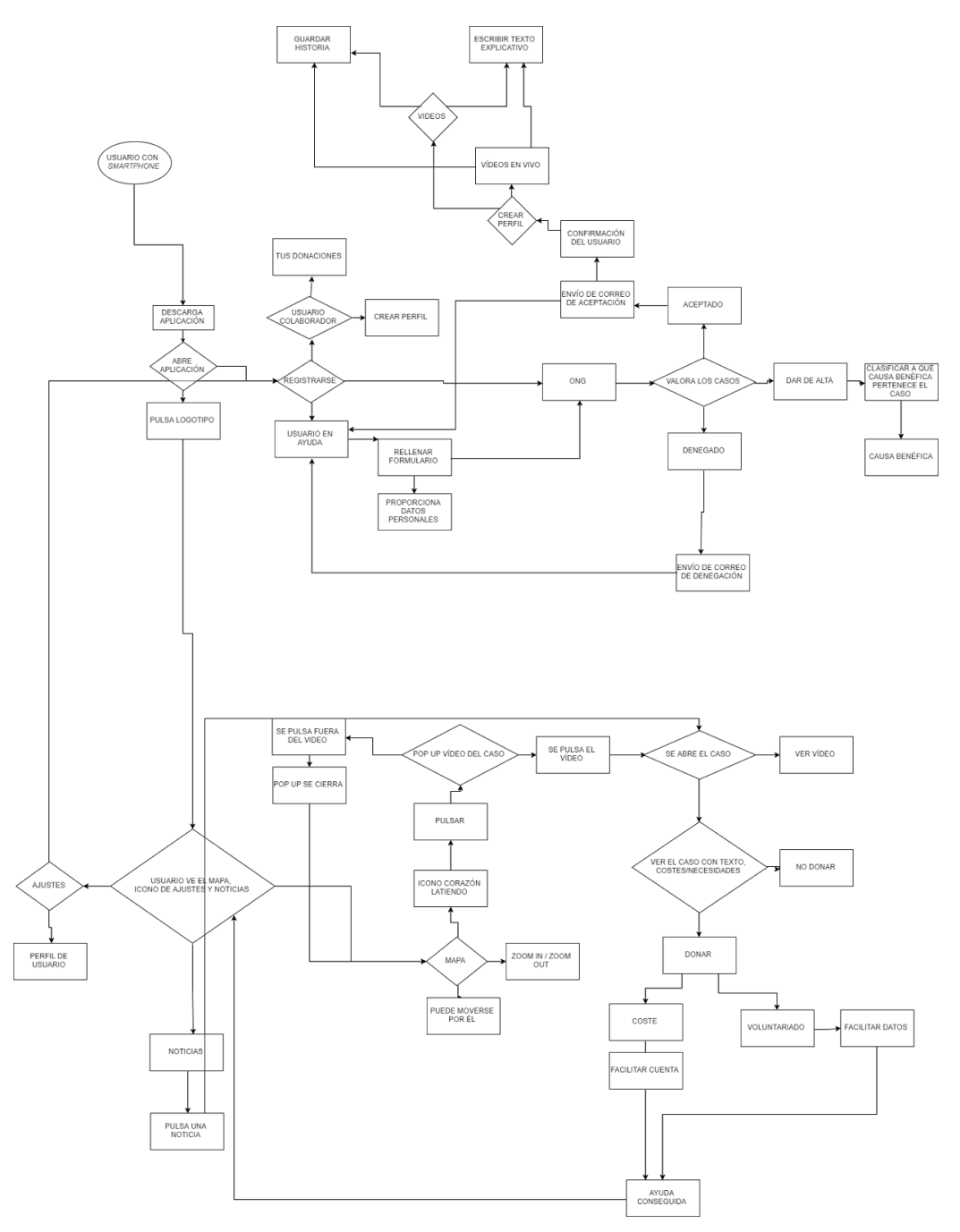

## 1.1.3. Cronograma

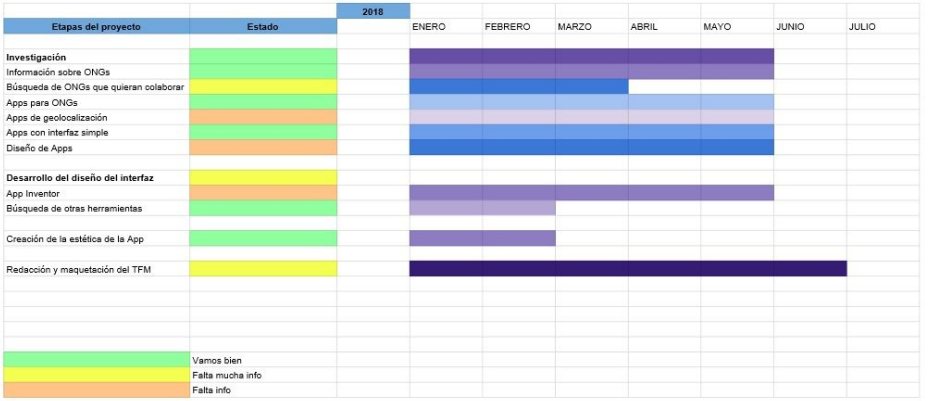

#### **Referencias**

Cuello, Javier, and Vittone José. 2014. Diseñando Apps Para móviles. Catalina Duque Giraldo. "Home." n.d. Helpin.Name.<https://www.helpin.name/>.

- "SIRIA." n.d. SIRIA.<https://oyesiriamedicosdelmundo.org>.
- "Quiénes Somos." 2017. Médicos Del Mundo. July 10.<https://www.medicosdelmundo.org/quienes-somos>.
- "Un Dispositivo Colaborativo De Publicación Móvil En La Web." n.d. Sitio\*TAXI.<http://megafone.net/mexicodf/about>.
- "Guía ONG Android Apps on Google Play." n.d. Google. Google.<https://play.google.com/store/apps/details?id=com.pt.flealtad.guiatransparenciaong  $>$ .
- "Give 2 Charity Free Donation Android Apps on Google Play." n.d. Google. Google.<https://play.google.com/store/apps/details?id=com.placed.client.charity>.

"One Today." n.d. Google. Google.<https://onetoday.google.com/home>.

- Gurkoff, Gene. n.d. "Move With Purpose. Earn Money For Charity." Charity Miles.<http://www.charitymiles.org/>.
- "Kid Power Band Mobile Apps." n.d. Unicef Kid Power.<https://unicefkidpower.org/app/>.
- "The World's Largest Online Campaigning Platform." n.d. Causes.<https://www.causes.com/>.
- "La Fundación Hazloposible Pone El Voluntariado Corporativo Al Alcance De Tu Mano Con La App Talento Que Impacta." 2017. Hazloposible. November 8.<http://www.hazloposible.org/la-fundacion-hazloposible-pone-voluntariado-corporativo-al-a lcance-mano-la-app-talento-impacta/>.
- "¡Únete a Nosotros!" n.d. ShareTheMeal.<https://sharethemeal.org/es/>.
- "Humble Bundle & Charities." n.d. Humble Bundle.<https://www.humblebundle.com/cha>.
- "Altruistip: Conciliar Turismo Gastronómico y Solidaridad." 2015. Minube School. November

25.<http://minubeschool.com/create-a-better-world/altruistip-turismo-gastronomico-solidarida  $d$  $>$ .

- "Qué Tipos De ONG Existen y Cuáles Son Sus Objetivos." 2016. Giving International. October 6.<http://givinginternational.es/que-tipos-de-ong-existen-cuales-son-sus-objetivos/>.
- "Google TalkBack Aplicaciones De Android En Google Play." n.d. Google. Google.<https://play.google.com/store/apps/details?id=com.google.android.marvin.talkback &hl=es>.
- "Cómo Crear Una ONG: Pasos Legales." 2017. ACNUR. November 23.<https://eacnur.org/blog/crear-una-ong-pasos-legales/>.
- "About Us." n.d. About Us | Explore MIT App Inventor.<http://appinventor.mit.edu/explore/about-us.html>.

" Earth Solidario." n.d. Google Earth Solidario.<https://www.google.es/intl/es/earth/ou>

#### **Notas**

1 Talkback es un servicio de accesibilidad que ayuda a los usuarios invidentes y con problemas de visión a utilizar los dispositivos.